# **INFORMACIÓN PARA LOS PARTICIPANTES** EN EL 171.º PERÍODO DE SESIONES DEL **CONSEJO DE LA FAO**

## Índice

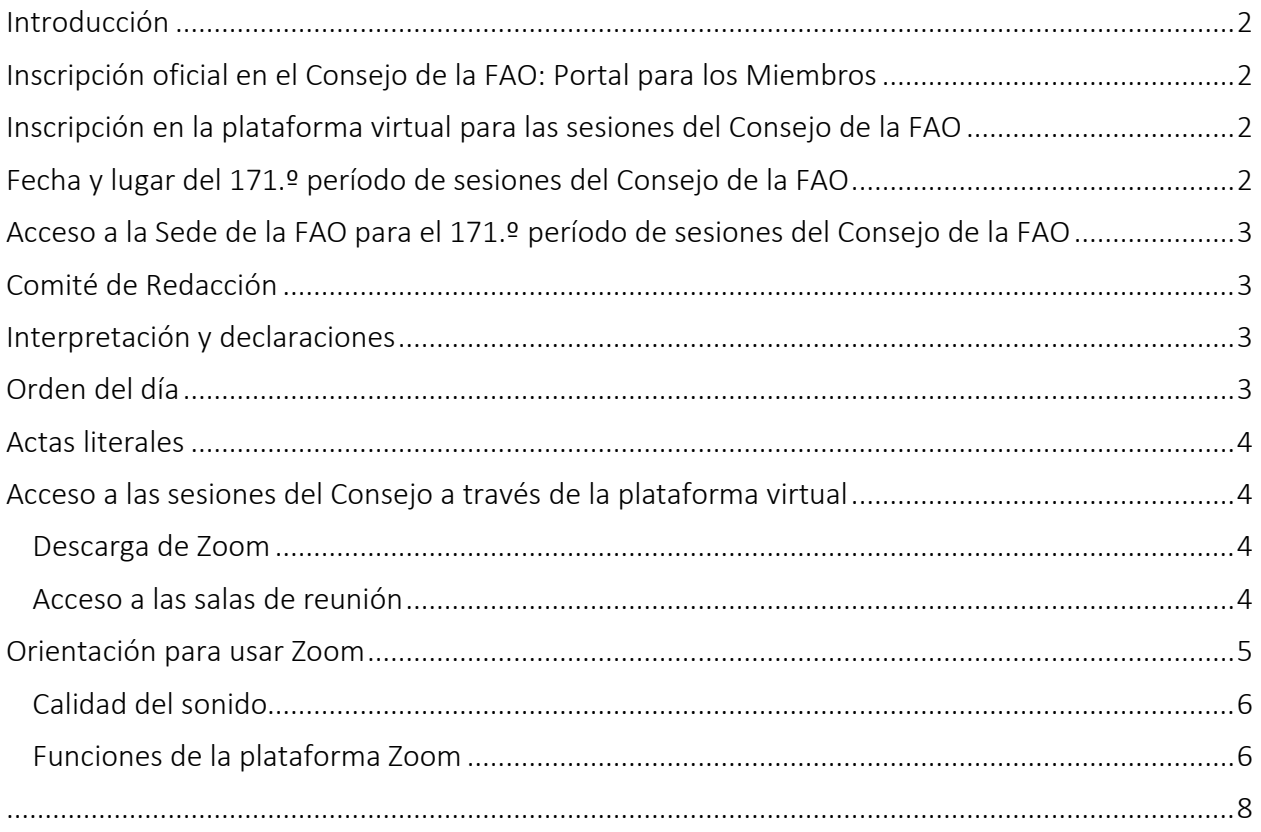

## <span id="page-1-0"></span>Introducción

El 171.º período de sesiones se celebrará del 5 al 9 de diciembre de 2022 en modalidad híbrida (presencial-virtual). En esta nota se proporciona orientación práctica para Miembros y observadores, en particular sobre el proceso de inscripción, la participación presencial en la Sede de la FAO en Roma, la participación en línea a través de la plataforma ad hoc y el acceso a los recursos de información como la aplicación para móviles específica.

Las disposiciones que se aplicarán en el período de sesiones del Consejo se describen en el documento CL [171/INF/5,](https://www.fao.org/3/nk512es/nk512es.pdf) titulado [Procedimientos especiales para el 171.º](https://www.fao.org/3/nk512es/nk512es.pdf) período de sesiones [del Consejo.](https://www.fao.org/3/nk512es/nk512es.pdf)

## <span id="page-1-1"></span>Inscripción oficial en el Consejo de la FAO: Portal para los Miembros

Inicie sesión en el [Portal para los Miembros](http://www.fao.org/members-gateway/login/es/) para inscribirse en el Consejo de la FAO.

Sírvanse observar que cada participante deberá inscribirse con su propia dirección de correo electrónico. La dirección de correo electrónico permitirá a cada participante acceder a la reunión virtual.

Se ruega a los delegados que se hayan inscrito pero no hayan proporcionado su dirección de correo electrónico que la comuniquen a la Secretaría mediante un correo dirigido a FAO-Council@fao.org. Si necesitan aclaraciones o tienen preguntas, escriban a [FAO-Council@fao.org.](mailto:FAOCouncil@fao.org)

#### <span id="page-1-2"></span>Inscripción en la plataforma virtual para las sesiones del Consejo de la FAO

La Secretaría inscribirá en la plataforma virtual a los participantes acreditados para asistir al período de sesiones del Consejo con la dirección de correo electrónico que hayan proporcionado en la fase de acreditación.

Los participantes inscritos en el Consejo de la FAO recibirán un correo electrónico antes del inicio del período de sesiones del Consejo con las siguientes credenciales de acceso.

Credenciales que se enviarán por correo electrónico a los participantes inscritos:

- nombre de usuario;
- contraseña;
- enlace de acceso a la plataforma virtual.

#### <span id="page-1-3"></span>Fecha y lugar del 171.º período de sesiones del Consejo de la FAO

El 171.º período de sesiones del Consejo de la FAO se celebrará presencialmente en la Sede de la FAO y a través de la plataforma virtual.

#### Sírvanse observar que la reunión del Consejo se celebrará en la Sala de Plenarias, situada en la tercera planta del Edificio A.

El huso horario aplicable al calendario del 171.º período de sesiones del Consejo será el horario de verano de Europa central (UTC +1).

El 171.º período de sesiones del Consejo está programado del 5 al 9 de diciembre de 2022. Las sesiones se celebrarán de 9.30 a 12.00 por la mañana, de 14.00 a 16.30 tras el almuerzo y de 17.00 a 19.30 por la tarde.

A través de la aplicación del Consejo de la FAO, los participantes recibirán notificaciones sobre el inicio, la finalización y los recesos de las sesiones y sobre los cambios que se produzcan en el calendario del Consejo.

## <span id="page-2-0"></span>Acceso a la Sede de la FAO para el 171.º período de sesiones del Consejo de la FAO

Los participantes entrarán a la Sede de la FAO por el acceso principal en Viale delle Terme di Caracalla.

Hay espacio de aparcamiento disponible en el complejo de la FAO justo enfrente de la entrada principal.

Los participantes entrarán al edificio de la FAO por la entrada principal en el Edificio A.

Para obtener más información, consulten el [Protocolo para el acceso a los locales de la Sede,](https://www.fao.org/fileadmin/templates/CPA/CSG-Website/October-22/NI652_REV4_Protocol_for_access_to_FAO_headquarters_10_Oct_2022_es.pdf) disponible en la página web de la División de Servicios a los Órganos Rectores.

## <span id="page-2-1"></span>Comité de Redacción

Las reuniones del Comité de Redacción del 171.º período de sesiones del Consejo se celebrarán en modalidad híbrida, del mismo modo que sus sesiones plenarias. La función "Compartir pantalla" de la plataforma Zoom se utilizará para facilitar la realización de las modificaciones de las conclusiones que se consideren necesarias.

Una vez el Consejo haya concluido su examen de todos los temas, el Comité de Redacción se reunirá de forma virtual en una sala de Zoom separada y presencialmente en la Sala Verde de la Sede de la FAO.

## <span id="page-2-2"></span>Interpretación y declaraciones

Se dispondrá de interpretación simultánea en los seis idiomas de la Organización en todas las sesiones del 171.º período de sesiones del Consejo.

Les rogamos que envíen las declaraciones a FAO-Interpretation  $\omega$  fao.org al menos una hora antes de pronunciarlas, a fin de asegurar la precisión de la interpretación.

## <span id="page-2-3"></span>Orden del día

Se distribuirá el [orden del día](https://www.fao.org/about/meetings/council/cl171/cl171-od/es/) en todos los idiomas de la Organización.

Los participantes recibirán una notificación a través de [la aplicación del Consejo de la FAO](https://www.fao.org/about/meetings/council/cl171/cl171-app/es/) cuando el documento esté disponible y podrán acceder a él directamente en la aplicación.

#### <span id="page-3-0"></span>Actas literales

Los borradores de las actas literales se publicarán en el Portal para los Miembros.

Se podrán presentar correcciones a las actas literales remitiéndolas a [Verbatim-Team@fao.org](mailto:Verbatim-Team@fao.org) para el 2 de genero de 2022.

## <span id="page-3-1"></span>Acceso a las sesiones del Consejo a través de la plataforma virtual

#### <span id="page-3-2"></span>Descarga de Zoom

Los participantes pueden descarga[r Zoom](https://zoom.us/) en todos los dispositivos. La FAO recomienda encarecidamente que se descarguen la aplicación de Zoom en su dispositivo para mayor facilidad de uso y que conecten su computadora con un cable Ethernet (línea fija) antes que utilizar una conexión inalámbrica (wifi). Desconecten todos los demás dispositivos de su red.

*Zoom produce regularmente nuevas versiones de la aplicación. Se recomienda encarecidamente comprobar con frecuencia si se han publicado versiones actualizadas para asegurarse de que las nuevas funciones estén disponibles y mejorar la seguridad de la aplicación.*

#### <span id="page-3-3"></span>Acceso a las salas de reunión

La FAO recomienda iniciar sesión en la sala de reunión de la plataforma virtual al menos 30 minutos antes del inicio de la reunión.

Cuando inicie sesión en la plataforma virtual, se encontrará en el Vestíbulo de la plataforma. Desde aquí, puede acceder a las salas de reunión y a los documentos preparados para el Consejo. Escanee el código QR para descargar la aplicación del 171.º período de sesiones del Consejo de la FAO.

Hay disponible un servicio de asistencia en línea para ayudar a los participantes que tengan preguntas o consultas.

Siga los pasos que se indican a continuación para acceder a la reunión del Consejo en Zoom.

1. Haga clic en el botón "Sala de reunión del Consejo" en el Vestíbulo.

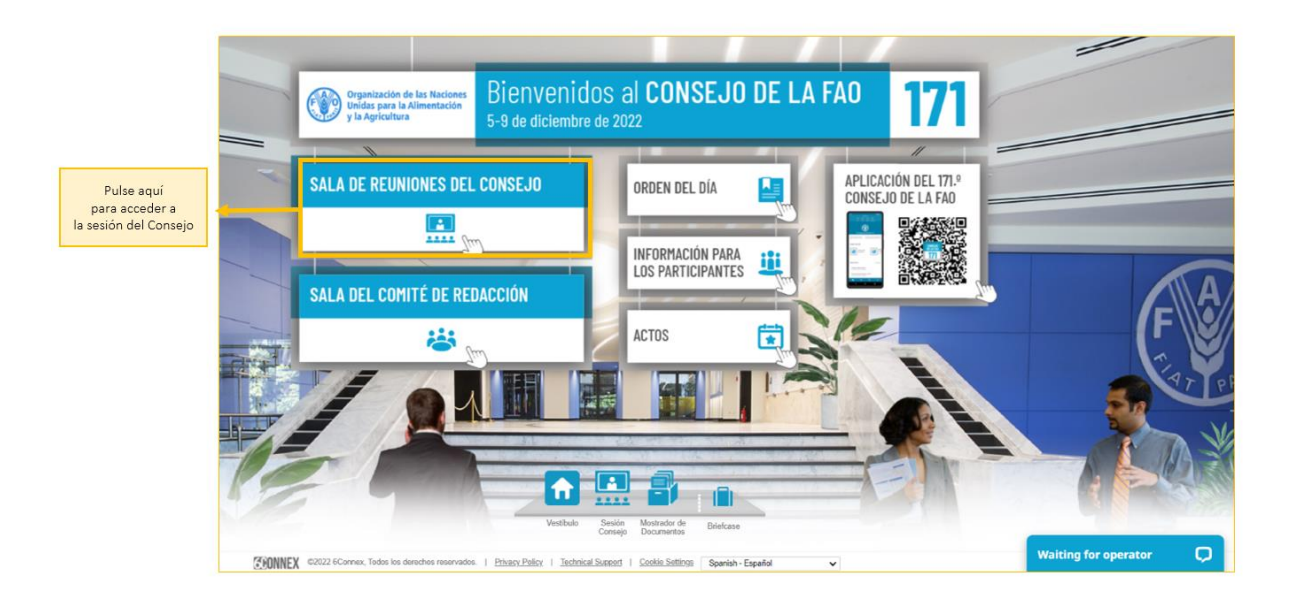

2. Haga clic en la ventana "Sala de Plenarias - REUNIÓN EN ZOOM" para entrar en la reunión en Zoom. Aparecerá una ventana desde la cual podrá iniciar la reunión en Zoom. Asegúrese de haber desactivado el "Bloqueador de elementos emergentes" de su explorador web o dispositivo móvil.

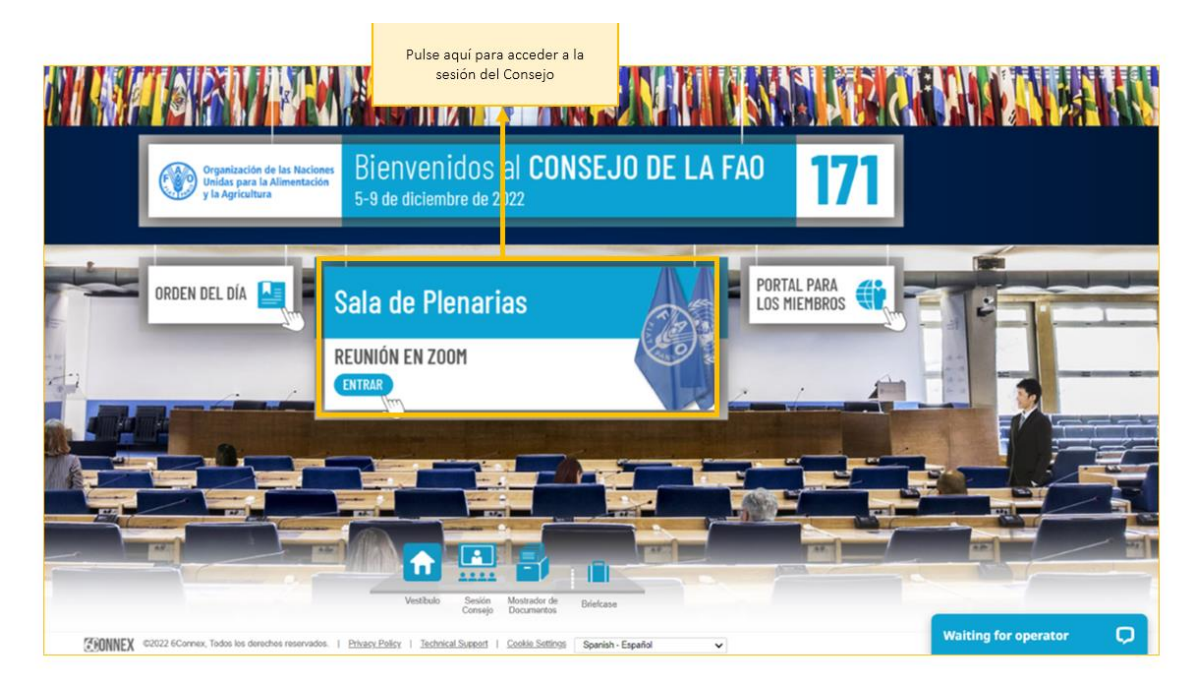

## <span id="page-4-0"></span>Orientación para usar Zoom

*Con respecto a las alertas sobre la seguridad difundidas por los medios de comunicación,* 

*relacionadas con aspectos vulnerables de Zoom, a continuación se formulan algunas recomendaciones para usar Zoom de la forma más satisfactoria y segura posible. Zoom produce regularmente nuevas versiones de la aplicación.* 

#### <span id="page-5-0"></span>Calidad del sonido

Tengan en cuenta que el mayor obstáculo para la interpretación es una mala calidad del sonido. En este sentido, no utilicen el micrófono incluido en sus computadoras, ya que no les proporcionará una calidad de sonido suficiente.

- Utilicen cascos USB con micrófono integrado.
- Si no se dispone de ellos, los auriculares y micrófonos de los celulares son mejor que nada, pero siempre conectados por cable y no por Bluetooth.
- Si no se dispone de cascos con micrófono, un micrófono externo conectado con cable por USB es la segunda mejor solución.
- Si los participantes se encuentran en grupo y deben utilizar un solo micrófono, asegúrense de que la persona que hable se encuentre cerca del micrófono.

Por favor, apaguen todas las notificaciones sonoras (Skype, WhatsApp, correos electrónicos, etc.) mientras se encuentren participando en la reunión y asegúrense de estar en un lugar sin ruido de fondo o eco.

Les rogamos que al hablar tengan en cuenta el entorno de participación remota (hablen más despacio y con mayor claridad, eviten usar demasiadas siglas, etc.).

#### <span id="page-5-1"></span>Funciones de la plataforma Zoom

Una vez dentro de la reunión en Zoom, las siguientes funciones contribuirán a que la reunión se desarrolle de forma satisfactoria. A continuación se describen las funciones que figuran en la imagen.

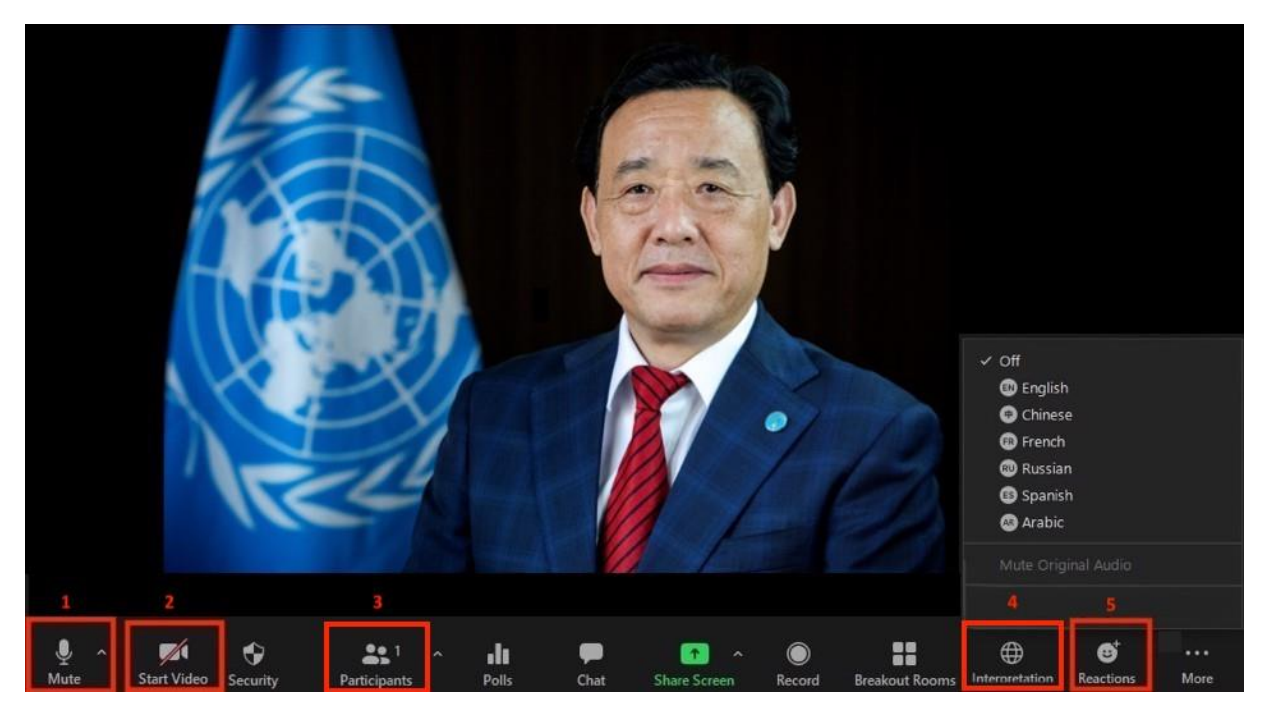

- 1. Botón para silenciar/reiniciar el audio: Una vez haya entrado en la sala de reunión virtual, asegúrese de que su micrófono está desactivado. Si desea intervenir, active su micrófono haciendo clic en el botón para silenciar/reiniciar el audio.
- 2. Botón de vídeo: Haga clic en este botón para activar o desactivar la cámara de su computadora.
- 3. Botón de participantes: Haga clic en este botón para ver la lista de todos los asistentes a la reunión.
- 4. Botón de interpretación: Haga clic en este botón para seleccionar el canal de interpretación que prefiera. Se dispondrá de servicios de interpretación en árabe, chino, español, francés, inglés y ruso.
- 5. Botón de reacciones: Este botón tiene un menú donde encontrará la opción "Levantar la mano", que se emplea cuando se quiere pedir la palabra. Una vez haya terminado su intervención, haga clic en el botón nuevamente.

<span id="page-7-0"></span>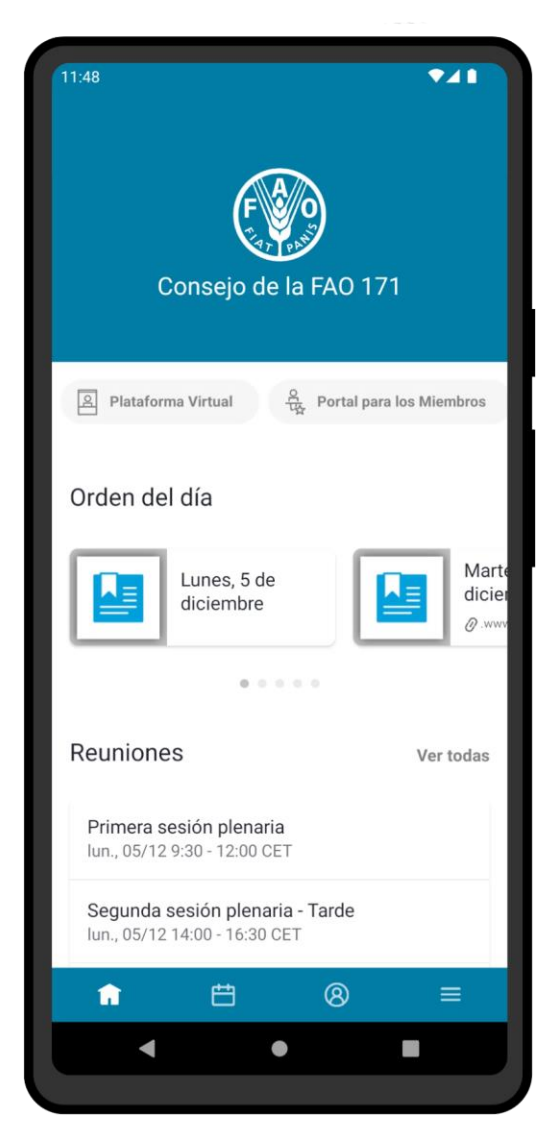

## **[DEL CONSEJO DE LA FAO](https://www.fao.org/about/meetings/council/cl171/cl171-app/es/) [DESCARGUE LA APLICACIÓN](https://www.fao.org/about/meetings/council/cl171/cl171-app/es/)**

[https://www.fao.org/about/meetings/council/cl171/cl17](https://www.fao.org/about/meetings/council/cl171/cl171-app/es/) [1-app/es/](https://www.fao.org/about/meetings/council/cl171/cl171-app/es/) 

La aplicación, disponible en seis idiomas, le mantendrá informado de las deliberaciones del Consejo mediante notificaciones en tiempo real.

Escanee con su teléfono el código QR que aparece a continuación para descargar la aplicación.

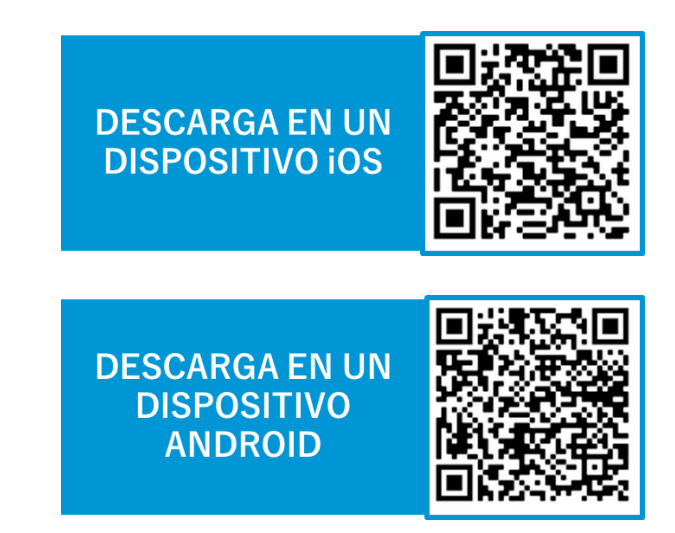

Para obtener más información sobre cómo acceder a la aplicación y usarla, consulte la

[Guía de la aplicación del Consejo de la FAO.](https://www.fao.org/fileadmin/user_upload/bodies/CL_171/App_Guide/CL_171_App_Guide_ES.pdf)